$>$  ( ) PDF

https://www.100test.com/kao\_ti2020/261/2021\_2022\_\_E7\_A7\_98\_ E4\_B9\_A6\_E7\_9F\_A5\_E8\_c67\_261179.htm (  $(1)$   $(1)$   $(2)$   $(3)$   $(4)$   $(5)$   $(7)$   $(8)$   $(9)$   $(1)$   $(1)$   $(1)$   $(2)$   $(3)$   $(4)$   $(5)$   $(7)$   $(8)$   $(8)$   $(9)$   $(1)$   $(1)$   $(1)$   $(1)$   $(1)$   $(1)$   $(1)$   $(1)$   $(1)$   $(1)$   $(1)$   $(1)$   $(1)$   $(1)$   $(1)$   $(1)$   $(1)$ "<sub>all</sub>" "Internet Mail" Mail" ("Internet" "Internet" "Internet" "Internet" ("Internet" "Internet" "Internet" "Internet" ("Internet" "Internet" ("Internet"  $\frac{1}{2}$ " ("Internet"  $\frac{1}{2}$ " ("Internet" ("Internet" ("Interne Mail"  $331$   $(2)$ "Internet Mail" "Internet Mail" "Internet Mail" "Internet Mail" "  $\frac{1}{10}$   $\frac{1}{10}$   $\frac{332}{100}$   $\frac{331}{100}$  "Internet" Mail" 332" "(3) " " 무-mail  $\mathbf{E}\text{-}\mathbf{m}$ ail  $\pm$ -mail $\pm$  $(\hspace{2em} ) \hspace{2em}$ E-mail ending to the set of the set of the set of the set of the set of the set of the set of the set of the set of t  $(4)$ 件箱":在新邮件窗口中,打开"文件"下拉菜单,选择"发送邮 件"选项;或单击工具栏"发送"按钮。屏幕提示用户,该电子 邮件将被发往"发件箱",单击"确定"按钮,此邮件便发送到" 发件箱"文件夹中。若选择"不再显示此消息"复选框,以后发  $(5)$ "Internet Mail" "Internet Mail" 发送和接收"选项;或单击工具栏上"发送和接收"按钮,弹出"  $\mathcal{R}=\mathcal{R}=\mathcal{$  $\mathbf{e} = \mathbf{e} = \mathbf$ 

箱"文件夹。如果用户忘记了发送电子邮件,则在退出Internet

 $\mathbf{e}^{t}$  , the contract of the contract of the contract of the contract of the contract of the contract of the contract of the contract of the contract of the contract of the contract of the contract of the contract of

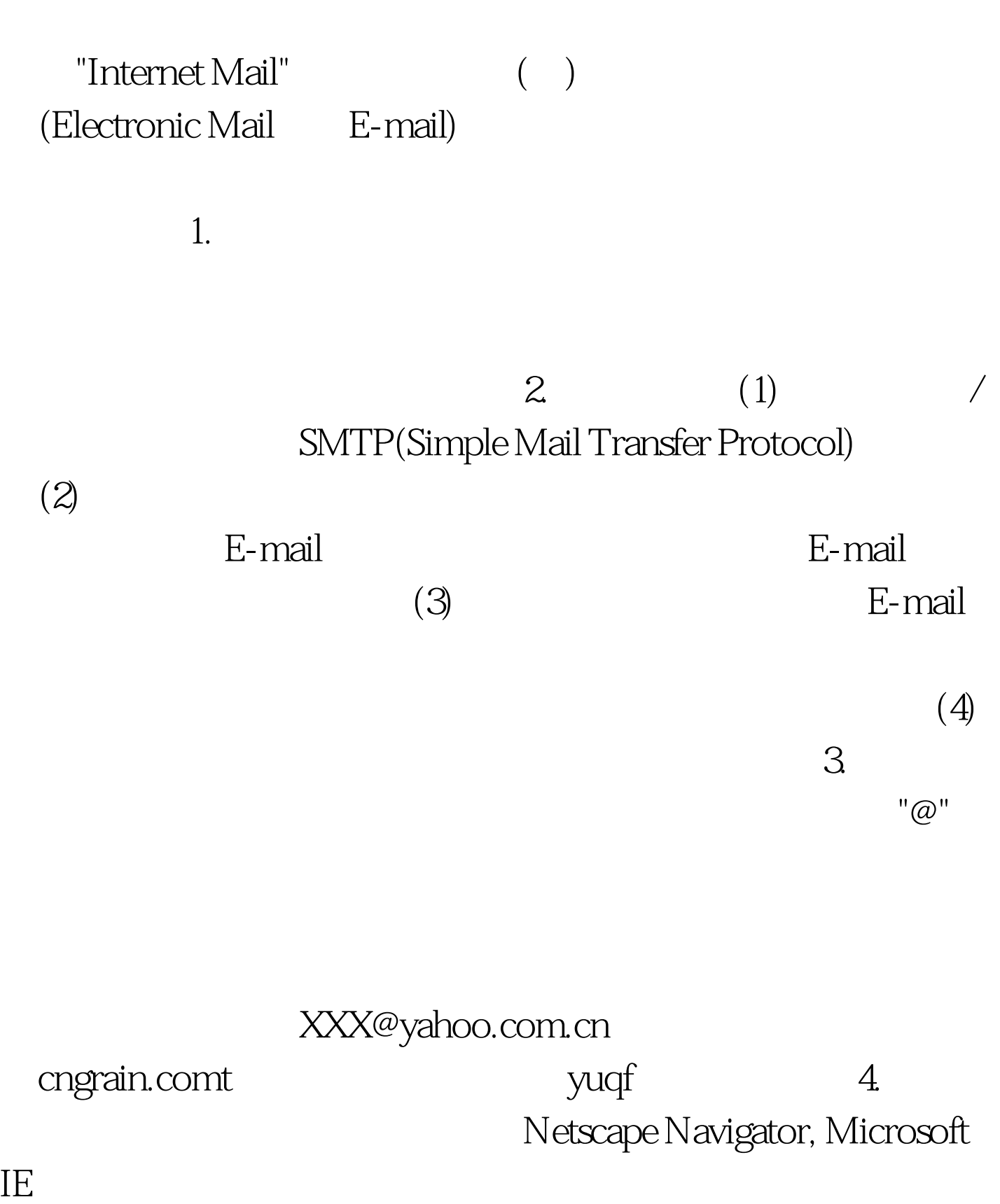

 $100Test$ www.100test.com